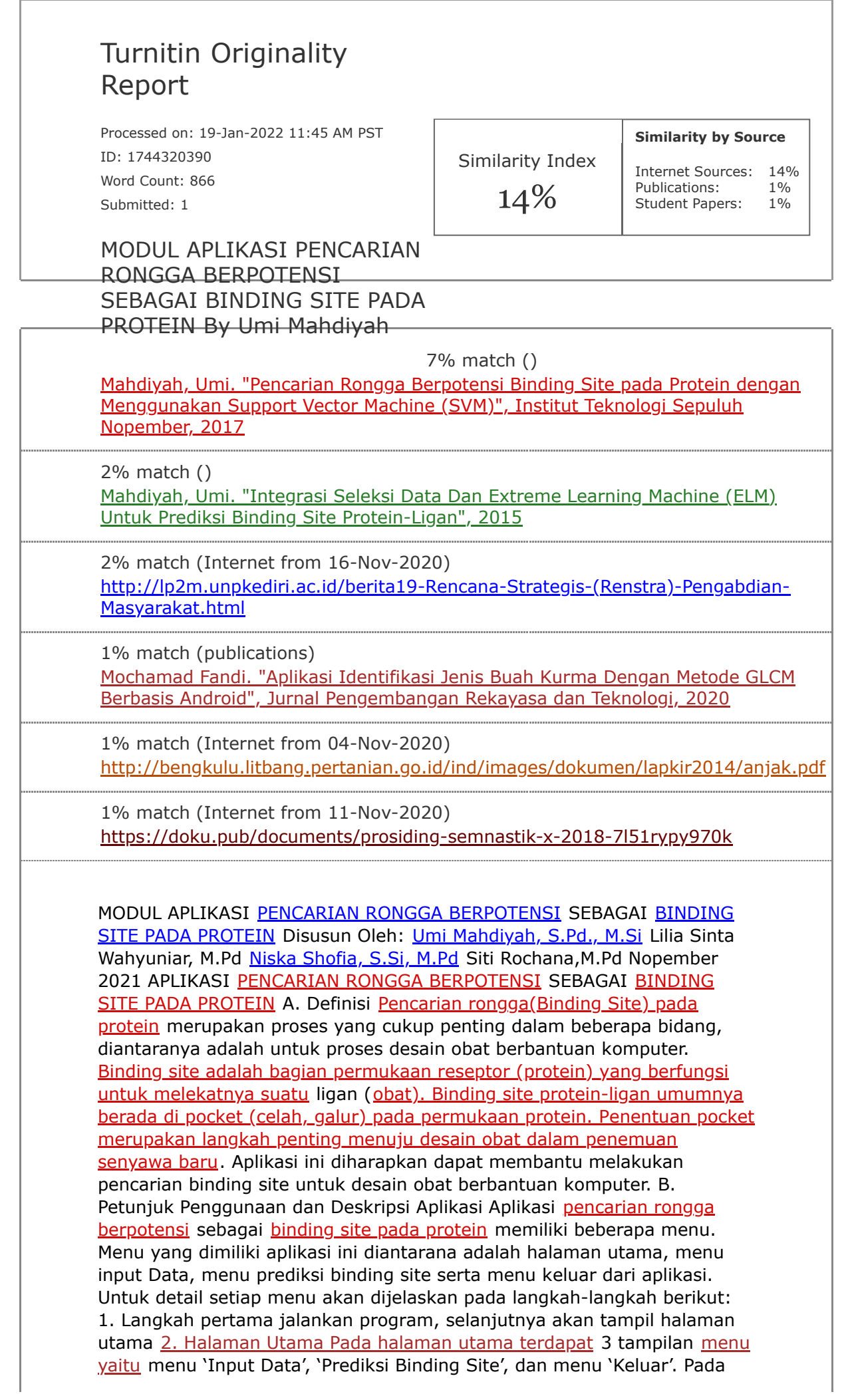

menu Input data, digunakan ketika kita mau menginputkan data baru, sedangkan pada menu 'Prediksi Binding Site' digunakan ketika kita memiliki data yang ingin kita cari bindingsite nya, dan pada menu 'keluar' digunakan jika kita ingin keluar dari aplikasi. Gambar 1. Tampilan halaman utama aplikasi 3. Tampilan Menu Input Data Pada form Input data pada tampilan paling kanan diberikan petunjuk singkat cara atau langkahlangkah penginputan data baru. Dalam proses pengunputan, user bisa melakukan upload file dengan ekstensi .pdb atau dengan mengetikkan data sehingga untuk proses penginputan data lebih mudah. Gambar 2. Tampilan Form Input Data Pada Gambar 2 terlihat juga kolom Deskripsi Data, kolom tersebut digunakan untuk user mengisikan deskripsi dari data yang diupload, dalam hal ini bisa dari ukuran data, kemudian data tersebut merupakan jenis protein apa dan sebagainya. Selain itu pada kolom nomor 4 terdapat kolom PDB ID itu digunakan untuk memberikan nama file data yang diupload berdasarkan PDB ID data sehingga memudahkan saat ingin digunakan. Pada halaman ini terdapat 2 button yaitu button Hapus dan Masukkan Data. Pada Button hapus ini digunakan untuk menghapus tulisan yang diinputkan pada semua kolom di halaman tersebut, sehingga ketika ingin mengisi baru tidak perlu menghapus secara manual. Pada Button Masukkan Data digunakan jika data yang diinputkan ingin disimpan pada database. 4. Tampilan Awal Untuk Pencarian Binding Site Pada Protein Pada tampilan awal halaman pencarian binding site ada 4 kolom, yaitu pencarian ID, Masukan ID, masukan Data, dan Predicting Binding Site. Gambar 3. Tampilan Awal Halaman Pencarian Binding Site Pada kolom Pencarian ID terdapat button Cari PDB ID, saat button tersebut ditekan, maka user akan diarahkan ke web NCBI untuk mencari informasi tentang PDB ID. Selanjutnya jika sudah diketahui PDB ID yang ingin dicari, isi kolom Masukan ID dengan PDB ID yang diinginkan, selanjutnya untuk pemprediksi Binding Site nya. Jika user sudah mempunyai data tanpa tau PDB ID nya maka data tersebut bisa langsung diketikkan pada kolom Masukan Data. Data bisa juga di copy paste pada kolom Masukan data, selanjutnya klik tombol submit untuk melakukan prediksi data binding site dari data yang dimasukkan. 5. Tampilan Halaman Ketika Selesai Memprediksi Dapat dilihat pada Gambar 4, bahwa ketika proses running data selesai maka akan muncul konfirmasi bahwa proses selesai. Setelah itu dapat dilihat pada kolom Predicting Binding Site ada gambar visualisasi dari protein dan binding site nya, protein diberikan warna hijau, sedangkan untuk binding sitenya berwarna biru. Gambar 4. Hasil runing data Pada aplikasi ini ilustrasi protein bisa dirotasi pada derajat berapapun dengan melakukan perputaran pada digram, contoh tampilan sisi lain dari DPB ID 1A4U dapat dilihap pada Gambar5. Pada Gambar 5 dapat dilihat bahwa kumpulan warna biru ada 3, maka artinya pada data dengan PDB ID 1A4U memiliki 3 binding site yang berpotensi untuk melekatnya ligand. Gambar 5. Hasil Rotasi ilustrasi Protein. Selain melakukan rotasi, aplikasi ini dapat menampilkan hanya bagian binding site saja tanpa ditampilkan ilustrasi proteinnya. Hal tersebut dapat dilihat pada Gambar 6. Gambar tersebut muncul karena inputan dari aplikasi ini adalah berupa koordinat dengan masing-masing koordinat memiliki beberapa nilai fitur. Ketika kita melakukan prediksi maka kita juga menginginkan detail binding site yang dperoleh. Karena data yang dimasukkan untuk ilustrasi adalah data koordinat maka oordinat untuk hasil prediksi binding site juga dapat diketahui pada database. Hal [tersebut dapat dilihat pada Gambar](javascript:void(0);) 7. [Gambar](javascript:void(0);) 6. [Tampilan](javascript:void(0);) Binding site [hasil](javascript:void(0);) prediksi aplikasi Gambar 7. Koordinta Binding site hasil prediksi aplikasi Pembuatan aplikasi ini sudah dilakukan riset terlebih dahulu dengan nilai akurasi dapat dilihat pada Gambar 8. Sehingga, hasil dari [prediksi dengan aplikasi ini mempunyai nilai akurasi kurang lebih seperti](javascript:void(0);) yang terlihat pada Gambar 8. Gambar 8. Nilai akurasi [dari](javascript:void(0);) aplikasi Pada [gambar 8 terdapat beberapa istilah, yaitu akurasi, precision, recall, dan G](javascript:void(0);)[mean. Akurasi disitu adalah kemampuan memprediksi data binding site](javascript:void(0);) dan non binding site dari aplikasi ini. Recall, adalah kemapuan dari aplikasi

ini memprediksi data binding site. Precision, adalah kemapuan dari aplikasi ini memprediksi data non-binding site. Dan G-Mean adalah akurasi untuk [kasus data yang imbalanced, seperti kasus binding site, karena banyak](javascript:void(0);) data binding site dan non binding site jauh berbeda .